AirLive MFP Server Utilities Полная версия Full Product Key Скачать бесплатно [2022-Latest]

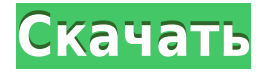

### **AirLive MFP Server Utilities Crack [32|64bit] (Updated 2022)**

1. Воздушный триггер AirTrigger поможет вам автоматически отключить многофункциональный принтер, когда он не используется. 2. AirFuse AirFuse помогает автоматически блокировать многофункциональный принтер, когда он не используется. 3. Воздушный захват AirCapture помогает автоматически устанавливать тонер, картридж и чернила в зависимости от заданий печати. Так что см. Другие продукты AirLive AirLive MS Office Интернет-сервер AirLive Автоматическое подключение AirLive AirLive Usb Cece Программное обеспечение для USB-видео AirLive Программное обеспечение AirLive Usb Cece USB-видеосервер AirLive USB-сервер AirLive Cece Внешний левый Магазин AirLive Страница многофункционального продукта AirLive Mac OS X AirLive Unix AirLive Windows Категория:Компьютерная печать--- Название: Положение о сборе, обобщении и получении федеральные правила оплаты труда юрабк: БАнзо 1962 макет: по умолчанию Оригинальное название: banzzo\_1962 слаг: banzoz\_1962 --- # Постановление о сборе, обобщении и принятии федерального положения о заработной плате (БАнзо, 1962 г.) Дата выпуска : 1962-10-22 ссылка : Вестник федерального законодательства I: 1962, 533 Переделано : Уведомление от 5 июля 1974 г. (стр. 1) и уведомление от 4 мая. 1974 г. (стр. 2) в Законе о заработной плате. ## Формула ввода На основании § 62 пункт 1 Федерального закона о заработной плате от 15 Май 1962 г. (Вестник федерального законодательства, I стр. 180) издал указ Федерального министерства. для работы и социального

заказа: ## § 1 Родиной является федеральная земля или федеральный регион Федеральная земля, в которую направляется проводка

#### **AirLive MFP Server Utilities For PC [Latest-2022]**

Функция сервера печати AirLive MFP Server Utilities предоставляет готовые функции для настройки сетевого принтера. Вкладка «Настройки сервера печати» позволяет установить для вашей сети режим «Общий доступ». Вы можете поделиться именем принтера в Интернете через браузер. С помощью серверных утилит AirLive MFP вы можете совместно использовать сетевые принтеры, включая как внутренние, так и внешние сетевые принтеры. Возможности серверных утилит AirLive MFP: Утилиты сервера AirLive MFP поддерживают как внутренние, так и внешние серверы печати. Поддерживает сетевые принтеры разных производителей. Поддерживает отправку заданий печати на внутренние или внешние серверы печати. Установите несколько целевых принтеров на ваших клиентах. Установите драйверы печати на своих клиентах. Доступ к настройкам сервера печати можно получить с помощью AirLive Desktop Utility. Установите несколько целевых принтеров на ваших клиентах Установите драйверы печати на своих клиентах Утилиты сервера AirLive MFP могут отображать имя принтера. Чтобы изменить имя принтера. Также отображается следующая информация: Расположение сервера печати. Сетевой IP-адрес сервера печати. Номер порта сервера печати. Серверные инструменты AirLive MFP AirLive MFP Server Tools — это приложение, необходимое для настройки сетевого принтера. Приложение работает со всеми основными операционными системами. Особенности серверных инструментов AirLive MFP: AirLive MFP Server Tools поддерживает операционные системы Microsoft Windows. Поддерживаемые операционные системы Windows: Windows 2000, Windows NT, Windows XP, Windows 2003 Server и Windows 7. Поддерживает

операционные системы Linux и Solaris. Также отображаются следующие характеристики: Каково назначение вывода заданий на печать? Каково назначение вывода заданий печати по умолчанию? Какие целевые принтеры установлены на принтерах? Как называется принтер? Какой IP-адрес у принтера? Чтобы изменить имя принтера. Чтобы удалить сервер печати. Добавить сервер печати. Для доступа к серверу печати. Для мониторинга состояния сервера печати. Чтобы остановить сервер печати. Для запуска сервера печати. Узнать состояние сервера печати. Для просмотра статистики сервера печати. Чтобы добавить принтер к серверу печати. Чтобы удалить принтер с сервера печати. Установить принтер на сервере печати. Чтобы изменить назначение вывода по умолчанию для заданий печати. Для подключения к серверу печати. К 1eaed4ebc0

### **AirLive MFP Server Utilities For PC**

\* Веб-администратор: Веб-администратор — это веб-сервер, предоставляющий различные функции для облегчения администрирования и управления сервером. \* ПросмотретьПечать: ViewePrint — это инструмент управления, использующий интерактивный графический веб-интерфейс пользователя, который позволяет вам видеть, что происходит на ваших принтерах, из любой точки Интернета. Это также позволяет управлять печатью и администрировать систему. \* Управление клиентами: Управление клиентами — это основные инструменты для управления вашими клиентами. Он позволяет создавать клиентов и управлять ими. (При использовании инструментов управления клиентами примененные вами настройки сохраняются на каждом клиентском компьютере) Вы также можете управлять клиентами удаленно с вашего сервера. Когда вы создаете клиент на своем сервере, вы можете применить любые настройки, которые вы установили на сервере. \* Журнал работы: Журнал заданий — это инструмент для регистрации всех ваших заданий в сети. Вы можете загрузить файл журнала с сервера и просмотреть файл журнала с другого устройства. \* ХостИнструменты: HostTools — это инструмент управления хостом. Он позволяет вам устанавливать свойства принтера, такие как принтер по умолчанию, язык по умолчанию и свойства документа. \* Настройки сервера печати: \* Управление сервером: \* Подключение к сети: \* Настройки хоста: \* Управление приложением: \* Управление веб-сервером: \* Управление настройками клиента: \* Управление общими настройками клиента: Режим прибора В AirLive MFP Server режим принтера MFP по умолчанию — это режим устройства, который представляет собой режим, который содержит программное обеспечение принтера для функции совместной печати, в которой многофункциональный принтер используется в качестве сервера, а клиент принтера — в качестве клиента. Этот режим предоставляет пользователю доступ к принтеру со своего компьютера(-ов) или мобильных устройств путем подключения к серверу по сети с использованием IP-адреса или доменного имени сервера. Пользователь имеет доступ к печати документов, сканированию и

отправке документов по факсу через сервер и клиент. Конфигурации Многофункциональный принтер имеет множество параметров конфигурации.Эти настройки можно применить к отдельным принтерам, всему серверу или клиентам, использующим функции сервера. По умолчанию сервер AirLive MFP позволяет автоматически настроить сервер для работы в режиме устройства. В этой конфигурации функции общего принтера настраиваются автоматически. Однако требуется IP-адрес сервера и его имя хоста. Если вы хотите изменить режим (с режима устройства на режим рабочего стола), вы должны удалить необходимые настройки.

# **What's New in the AirLive MFP Server Utilities?**

Утилиты сервера AirLive MFP: Утилита AirShare С помощью этой утилиты вы можете совместно использовать свой принтер со всеми компьютерами Windows в вашей сети, отправлять факсы и сканировать документы в проводнике Windows. Утилита AirScribe Это утилита для сканирования и отправки факсов в проводнике Windows. Утилита AirScribe автоматически сканирует документы, распечатывая отсканированные документы на ваших локальных сетевых принтерах или отправляя их по факсу на другие компьютеры в вашей сети. Утилита AirPrint Это утилита для печати документов из проводника Windows. Утилита AirPrint позволяет печатать документы непосредственно из проводника Windows, указав принтер, документ, тип бумаги и параметры макета. Утилита AirPrint использует протоколы, определенные в стандартной спецификации Apple AirPrint. Набор функций AirLive MFP Server приведен ниже, но это далеко не полный список. Не стесняйтесь включать любую функцию, о которой вы только могли подумать. Все функции настраиваются с помощью администратора сервера AirLive MFP. Вы можете указать место доступа для принтера. Вы можете указать, какие типы принтеров будут видны клиенту (Ethernet-принтеры, USB-принтеры и т. д.). Вы можете указать, сможет ли клиент печатать на

принтере(ах), сканировать на принтер(ы) или отправлять факс на принтер(ы) для совместного использования. Вы можете выбрать необходимое подключение для клиента (Dial-up, LAN и т.д.). Вы можете указать имя принтера или очереди печати, виртуальный последовательный порт, локальный IP-адрес или адрес TCP/IP, который будет использоваться клиентом. Вы можете задать дополнительные настройки для сканеров. Вы можете указать тип сканера (Ethernet, USB и т.д.). Вы можете указать имя и расположение сканера. Вы можете указать дополнительные параметры, такие как протокол связи. Вы можете указать COM-порт сканера. Вы можете задать дополнительные настройки для факсов.Вы можете указать тип модема (если вам нужно несколько модемов для вашего клиента), имя и местоположение факса, тип факса (банкомат, голосовой и т.д.). Вы можете указать дополнительные параметры факса, такие как протокол связи и т. д. Вы можете выбрать дополнительные параметры, такие как уникальное имя, принтер, факс и очередь печати, которые будут представлены клиенту. Вы можете указать место доступа, физическое расположение клиентов в сети и дополнительные настройки для клиентов. Список функций: Расположение доступа к серверу Включает в себя два отдельных сервера.

## **System Requirements:**

После этого обновления вышла версия клиента 1.3. Мы продолжим исправлять игру в будущем, чтобы исправить любые проблемы, которые могут возникнуть. Изменения и дополнения В этой сборке были сделаны различные улучшения. Изменения и дополнения, внесенные в Версию 1.2.0. Создание персонажа Исправлена ошибка, из-за которой некоторые уровни навыков не отображались на экране создания персонажа. Исправлена ошибка, из-за которой NPC иногда говорили неправильные вещи, когда отображалось окно создания нового персонажа.